# Product Datasheet Attendant Console

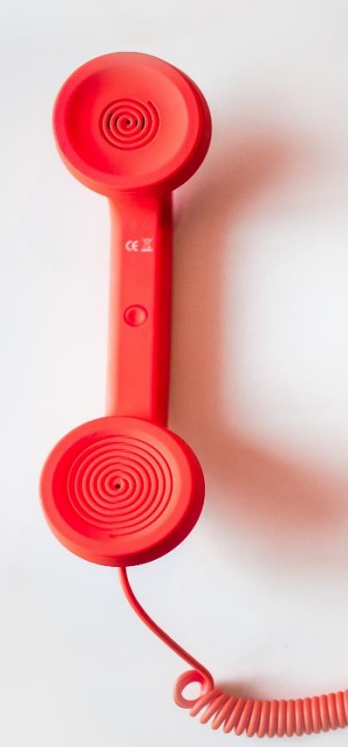

#### **Directory**

Phone Directory Jabber UDS Server Web Directory IPS Popup / Reverse Lookup Personal Directory H350 Video Conf directory Corporate Speed Dials **ClickNDial Alerting** Voice Alert IPS Pager **Admin tools** Morning Check Phone Remote Phone Robot Provisioning Phone Deployment CMS Admin & Selfcare Extension Mobility Report **Manager Assistant** IP Phone / Jabber Interface

**Productivity tools** IPS Phone Config IPS Alarm Callback IPS Lock Wakeup Call Missed Call Alerter Conference Center Busy Alerter Callback Desktop Popup Finesse Gadgets Roomkit Applications **Attendant Console / IVR / Group Tannounce** Line Group Manager Silent Monitoring **Extension Mobility tools TSSO** Delog / Relog Pin & Password Manager **Recording** Call Recording Recording Notification

<u> A MANA A MANA A MANA A MATA MANA A MANA A MANA A MANA A MANA A MANA A MANA A MANA A MANA A MANA A MANA A MANA </u>

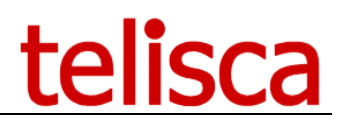

## **1 Telisca Attendant Console Description**

### **1.1 Overview**

telisca Attendant Console is a PC application enabling the simple and efficient handling of incoming calls for switchboards.

- Simple to use, with a clear and modern interface
- Powerful features (multi-tenant)
- Strong directory solution
- CUCM, Jabber, Microsoft Teams & Skype presence integration
- Audio server and call statistics options
- Shared server and configuration with all telisca applications
- Integration with Microsoft Teams
- Affordable

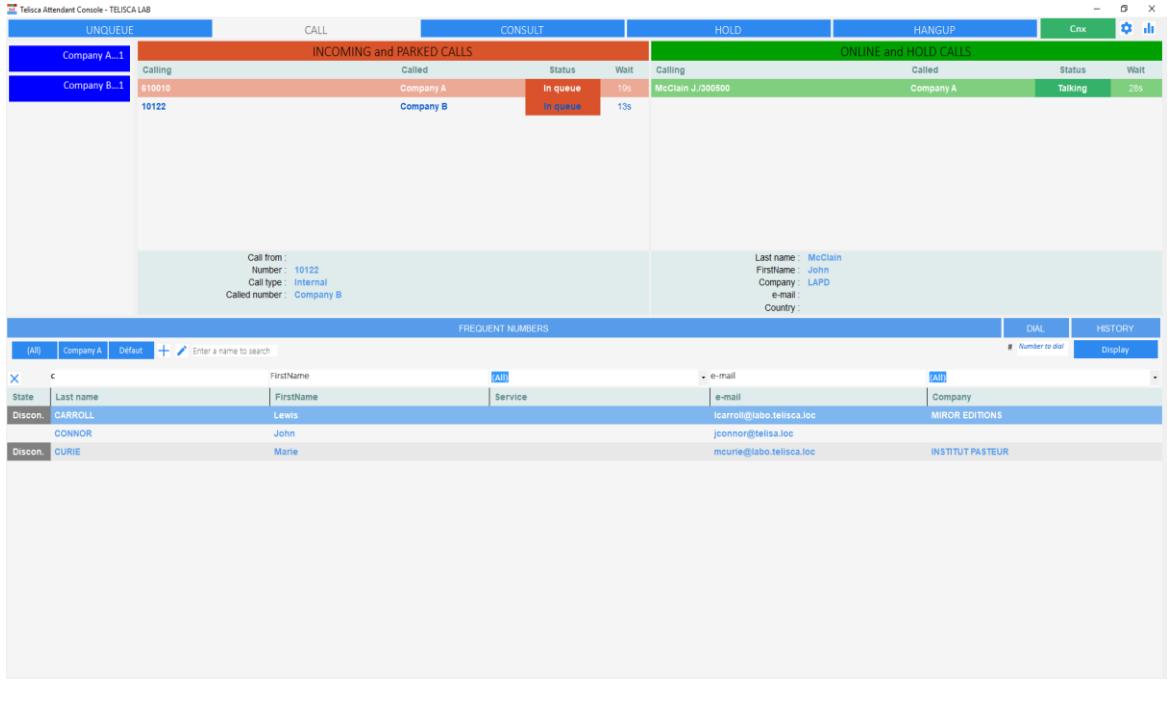

### **1.2 Directory Solution**

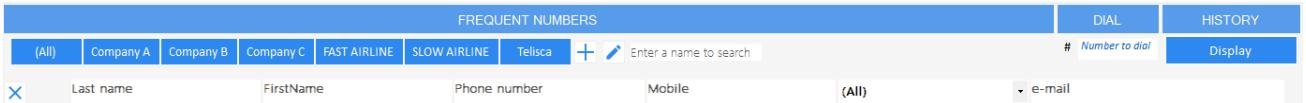

The directory functionality is based on IPS Global Directory allowing the import of contacts from Active Directory, LDAP, CUCM, Google Directory, databases, text, excel files... Search and display fields are configurable. Several telephone numbers and an email address may be used.

**Incoming calls**: Attendant Console permits searching in an internal directory and an external directory for reverse lookup – to display a label or contact info for each call. In a multi-company configuration, different internal and external directories may be defined for each company.

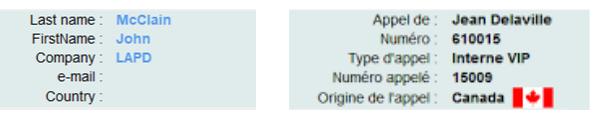

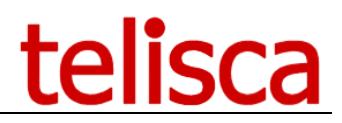

**Call handling**: For calling or transferring a call, the corporate directory can be searched by any defined column, including dropdown lists. Different search, results columns per directory. Contact details may be displayed, as well as other contacts in the same office/department.

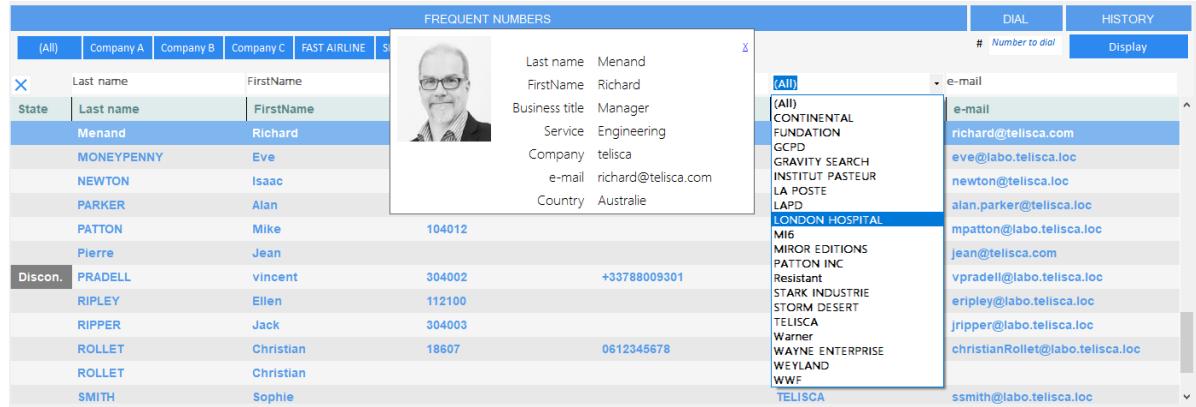

**Frequent Numbers:** Each user may also define speed numbers organized by directory and imported from a text file, Excel, or internal directory.

### **1.3 Call Handling**

Attendant Console may handle calls with multiple dialed numbers or TAnnounce queues. A label indicates the number called.

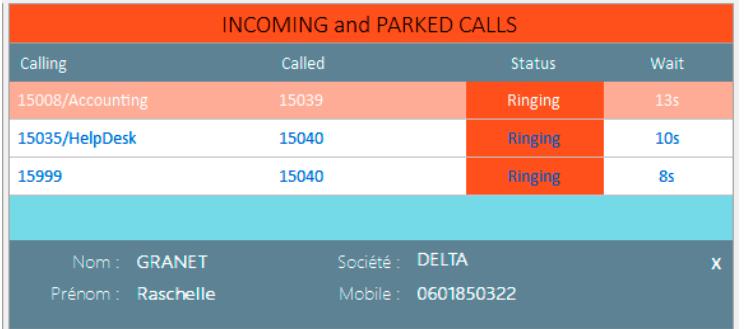

Via Attendant Console, it is possible to join/open/close one of the call queues managed by TAnnounce. The calls are displayed by order of priority corresponding to the call queue, in decreasing priority: Reversion on incomplete transfer, VIP, external call, internal call.

Depending upon the chosen call distribution mode, Attendant Console permits visualization of all calls waiting in the queue or only those which have not been distributed, and permits direct selection in a queue if an identified caller is identified as priority.

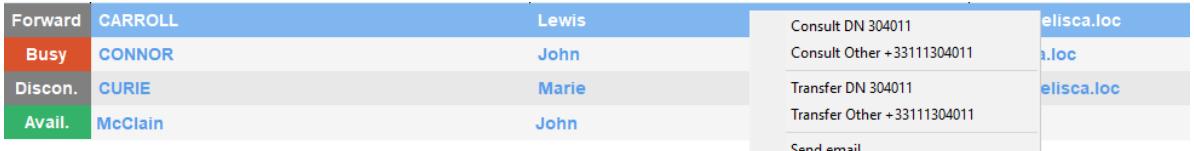

Attendant Console permits visualization of:

- Telephony presence,
- Forward info,
- Disconnected line,
- MS Exchange agenda,
- Jabber's presence,
- Microsoft Teams presence,
- Skype for Business presence.

Show details

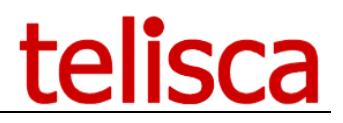

Attendant Console also permits, if the contact is not available, to redirect the caller to voicemail or to send a pre-filled email or Jabber Instant Messaging to the selected contact.

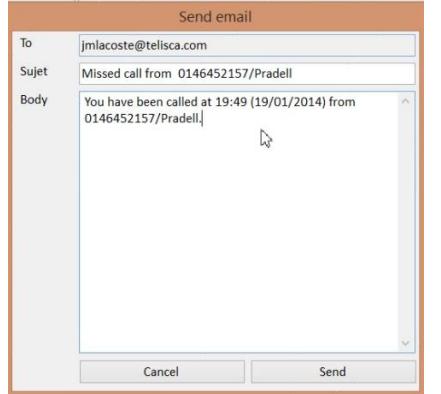

Send pre-defined email from console.

| Confia                                                              |                |                                              |  |
|---------------------------------------------------------------------|----------------|----------------------------------------------|--|
| <b>INFO</b>                                                         |                | USER CONFIG. SHORTCUTS SYSTEM CONFIG. COLORS |  |
| POPC<br>Selected theme<br>Add a theme<br>Enter shorcurts key by key |                |                                              |  |
| Action                                                              | Combination    |                                              |  |
| Answer                                                              | Add            |                                              |  |
| Direct transfer                                                     | Divide         |                                              |  |
| Consult                                                             | Multiply       |                                              |  |
| <b>Transfer after consultion</b>                                    | Subtract       |                                              |  |
| Cancel consult/transfer                                             | Decimal        |                                              |  |
| Hangup                                                              | <b>End</b>     |                                              |  |
| <b>Hold, Resume</b>                                                 | Control + H    |                                              |  |
| Park, unpark                                                        | $Control + P$  |                                              |  |
| loin hold + active calls                                            | $Control + I$  |                                              |  |
| <b>Voice Mail transfer</b>                                          | $Control + V$  |                                              |  |
| Call selected contact                                               | Control + D    |                                              |  |
| Actions on selected contact                                         | <b>E10</b>     |                                              |  |
| Jump to call number input                                           | F <sub>2</sub> |                                              |  |
| Directory search                                                    | F3             |                                              |  |
| Speeddials search                                                   | F4             |                                              |  |
|                                                                     |                | Save                                         |  |

All actions can be handled using only keyboard for advanced users.

### **1.4 Administration & exploitation**

The administration is used to define :

- Global and system parameters,
- Source directories,
- Directory Numbers treatments,
- Directory search/result user interface,
- Agents' definition,
- Attendant Console client updates.

The administrator can also control the agents real time status.

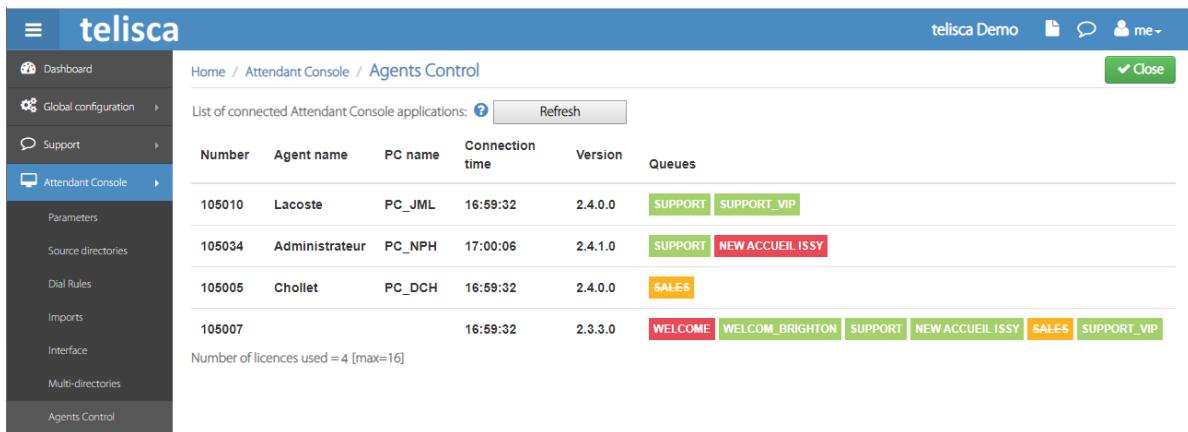

### **1.5 IVR Optional module TAnnounce**

Optionally, the option TAnnounce offers the features of interactive voice response (IVR). Attendant Console can play a welcome message (before pickup) or a dissuasion message on no answer, busy and out of hours. Application usage statistics reports are accessible from the administration and can be sent by email.

It permits the distribution of calls, routing according to the calling number (or its country prefix), navigation by DTMF. Application usage statistics reports are accessible from the administration and can be sent by email.

### **1.6 Detailed features**

Telisca Attendant Console is a powerful application offering the following features:

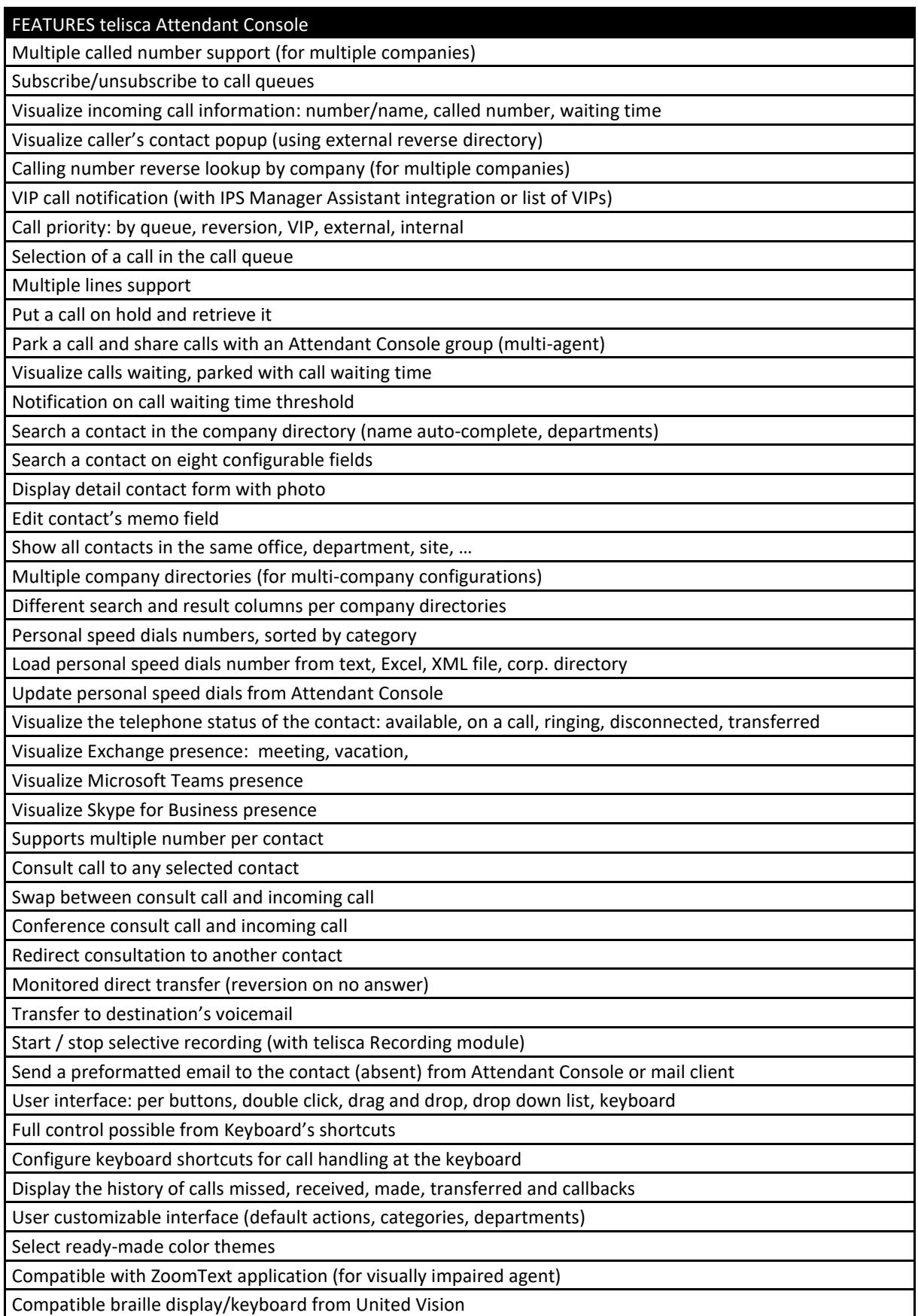

# telisca

### **With the Optional TAnnounce module (IVR):**

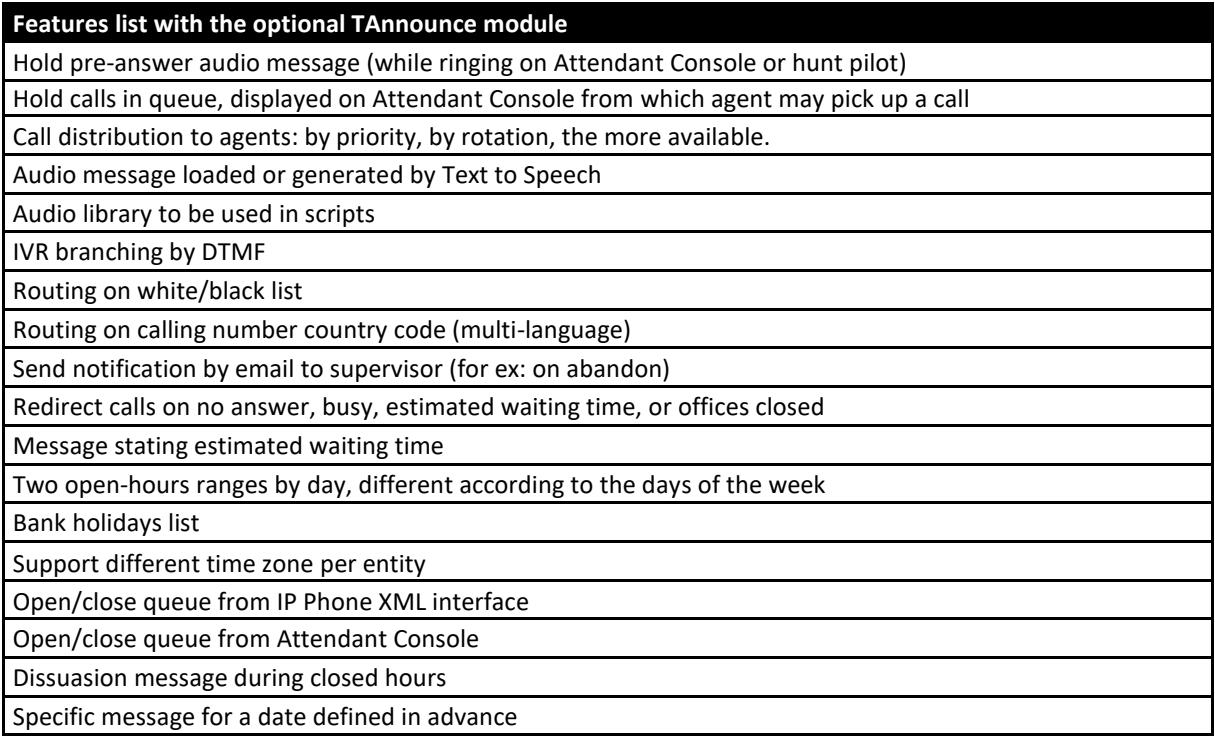

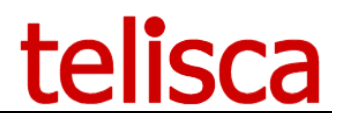

### **With the Optional statistics module (based on TAnnounce)**

Statistics can be viewed from a Web interface or received by email on a daily, weekly or monthly basis.

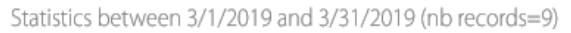

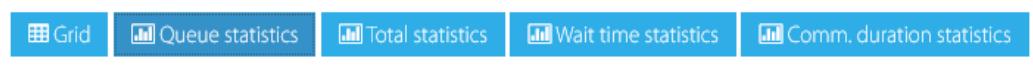

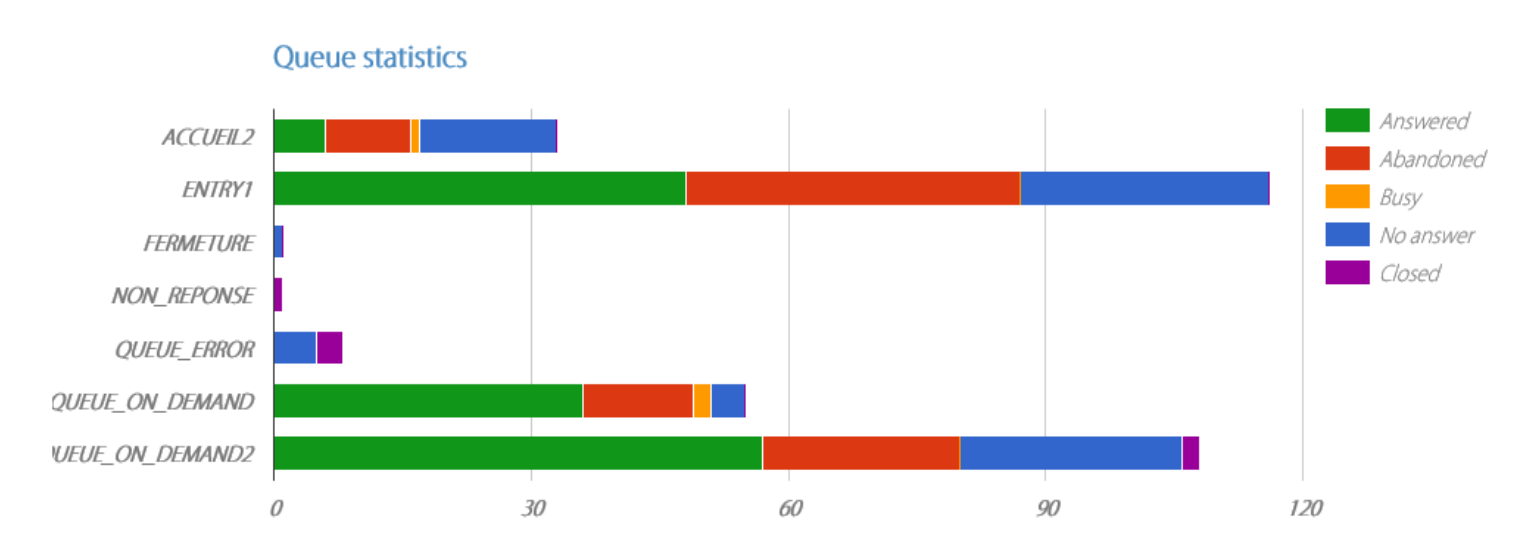

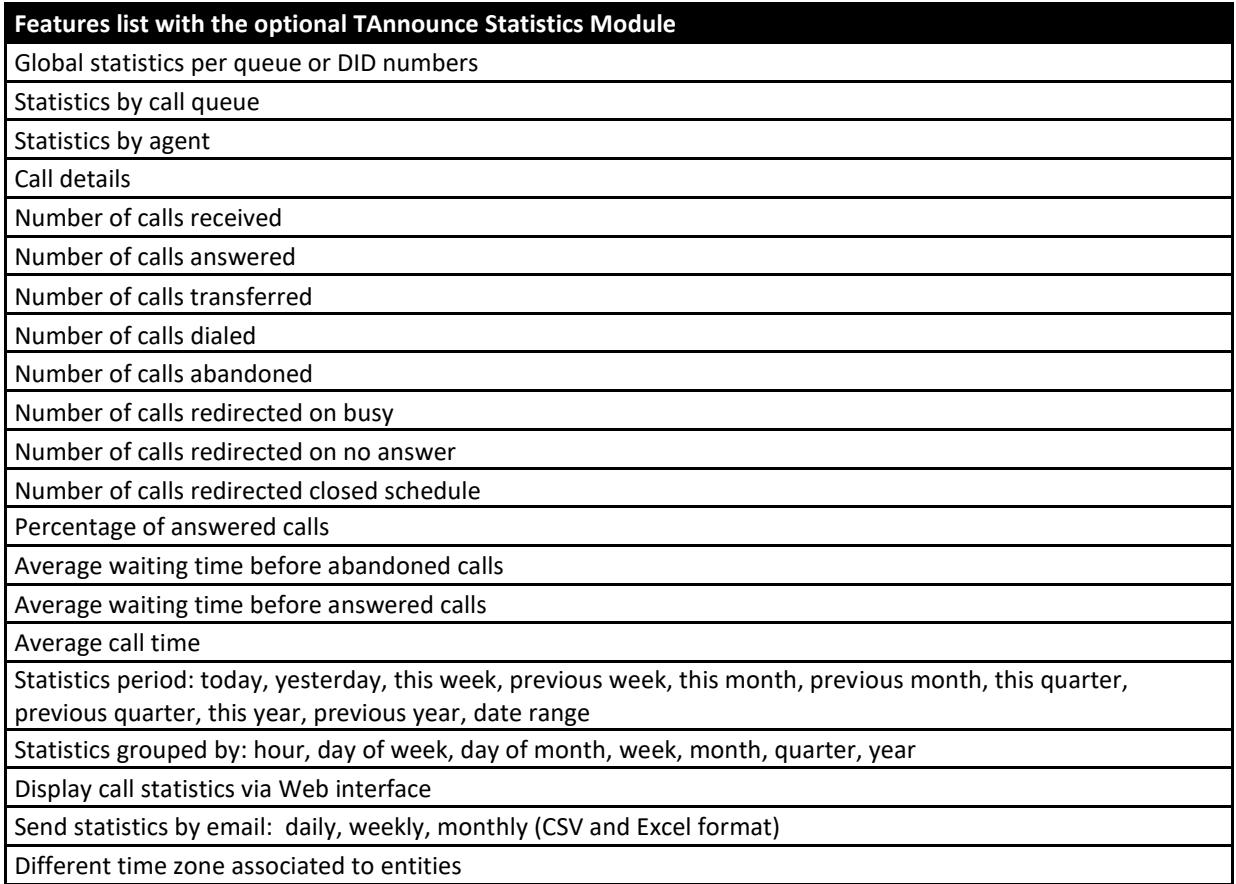

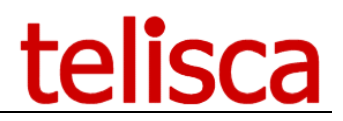

## **2 Technical architecture & prerequisites**

### **2.1 Technical Architecture**

Telisca Attendant Console is available in 3 configurations:

- Attendant Console
- Attendant Console + TAnnounce option
- Attendant Console + TAnnounce option + Statistics option

The server communicates with the CTI Manager of the CUCM cluster. It manages telephony control and presence. It is not necessary to use the CUP server.

The server version integrates the IPS Global Directory engine which permits access to a large number of directory formats (AD, LDAP, CUCM, any database, flat files, …)

Optionally, a standby server may be installed for fault tolerance with the Hot Standby module.

telisca Attendant Console is available in English, French, German, Spanish and Dutch.

### **2.2 Prerequisites**

Supported Cisco CUCM:

• CUCM version 10.5, 11.5, 12, 12.5, 14

### **Available on private cloud company.telisca.cloud**

### **On premise installation:**

Windows servers supported:

- Windows Server 2012 R2 v6.3 (Build 9600) Essentials or Standard
- Windows Server 2016 Essentials or Standard
- Windows Server 2019 Essentials or Standard
- Windows Server 2022
- Minimum configuration: 1 vCPU, 4GB RAM, 70GB disk
- Virtual Machine VMware vSphere, Hyper-V or Cisco UCS, Cisco UCS-E

The server supports up to 64 Attendant Console clients

Client PC, based on .Net 3.5 or .Net 4.x, running Windows 8, Windows 8.1, Windows 10, Windows 11 with 1GB RAM. Minimum screen resolution 1024x768.

A standalone solution (without server) may be installed on Windows 8.1, 10, 11 Pro edition.

Source directories: Active Directory, LDAP, CUCM, SQL database, text file, Excel, XML, Access, Exchange public folder, Google Directory.